# Контроллер управления иттербиевым лазером типа LS-06 или LS-07(и аналогичных).

Описание поддерживаемого набора команд.

Контроллер управления иттербиевым лазером типа LS-06 или LS-07 (далее по тексту устройство) полностью поддерживает протокол обмена, описанный в документе STAND.pdf.

Скорость обмена - 115200 Бод. Тип устройства – 188.

Контроллер поддерживает два варианта блоков – с параллельным (LS-07) и последовательным (LS-06) управлением. Вариант определяется перемычкой на плате контроллера.

Ниже побайтно расписаны пакеты, принимаемые устройством и отправляемые им в ответ для всех поддерживаемых устройством команд.

#### **Все целочисленные параметры размером в 2 или 4 байта передаются начиная с младшего.**

#### **1. Выдать серийный номер (код 00h).**   $Q_{\rm T}$  сервера:

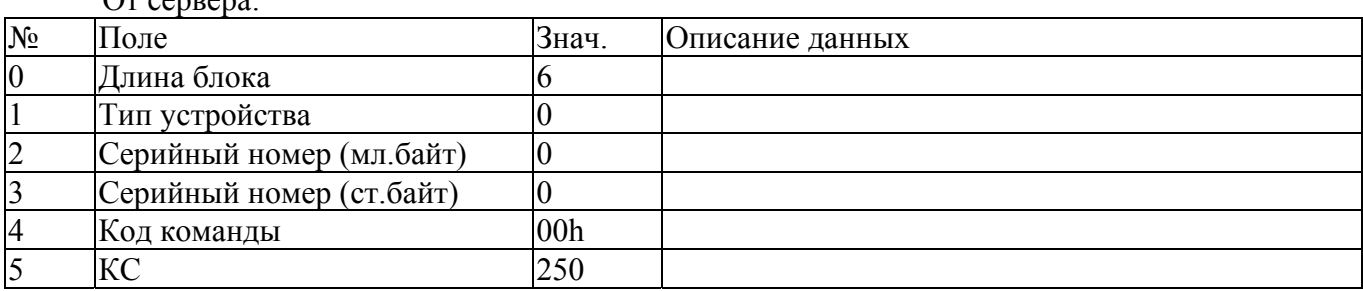

От устройства:

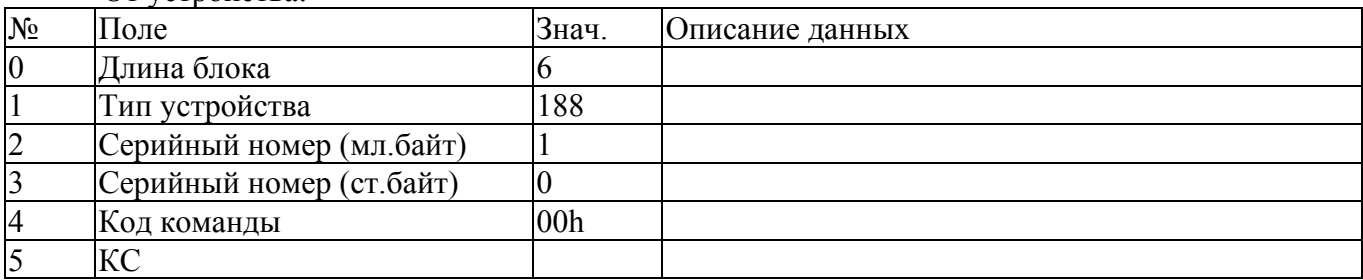

#### **2. Выдать версию ПО (код F1h).**

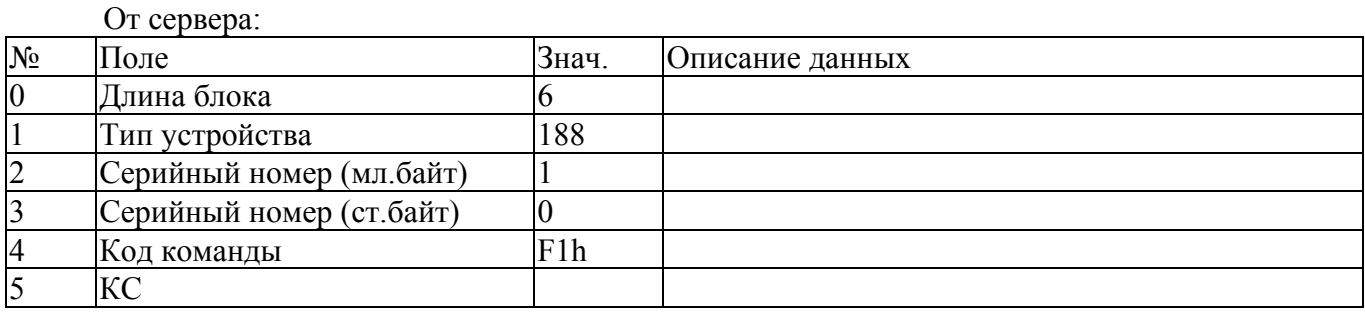

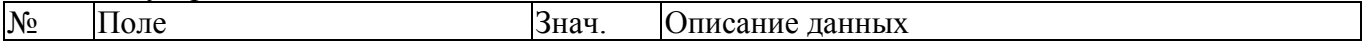

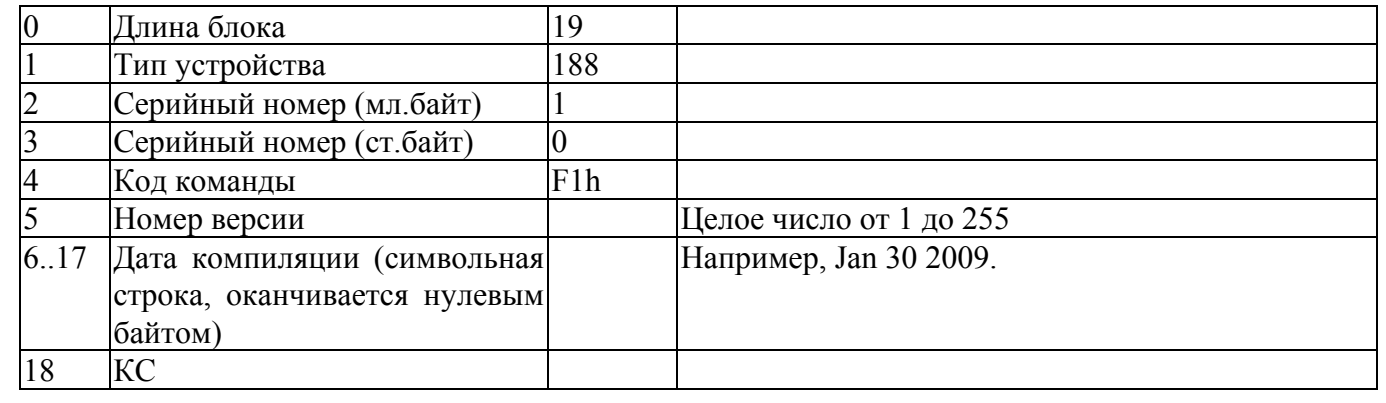

#### **3. Выдать текущее состояние (код 01h).**

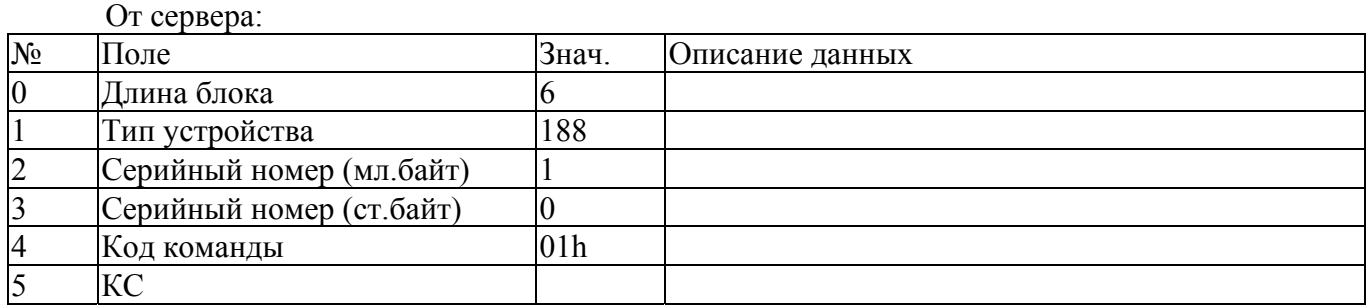

### От устройства:

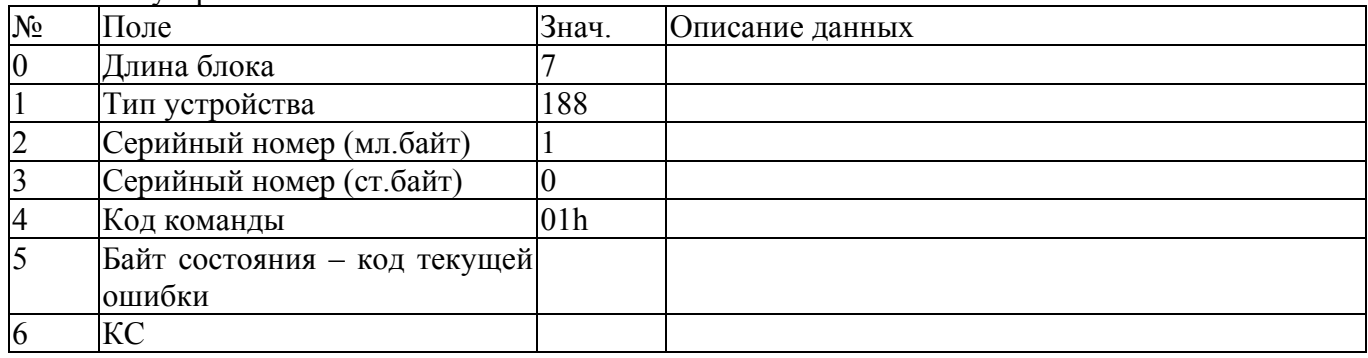

#### Коды ошибок:

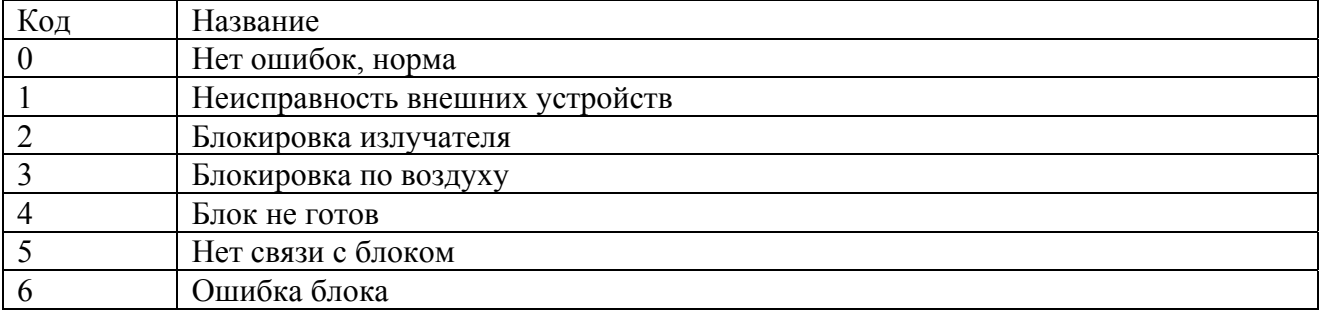

### **4. Задать параметры (код 04h).**

### От сервера:

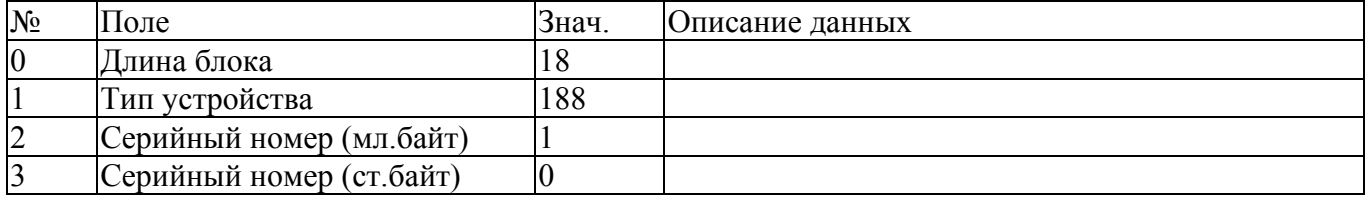

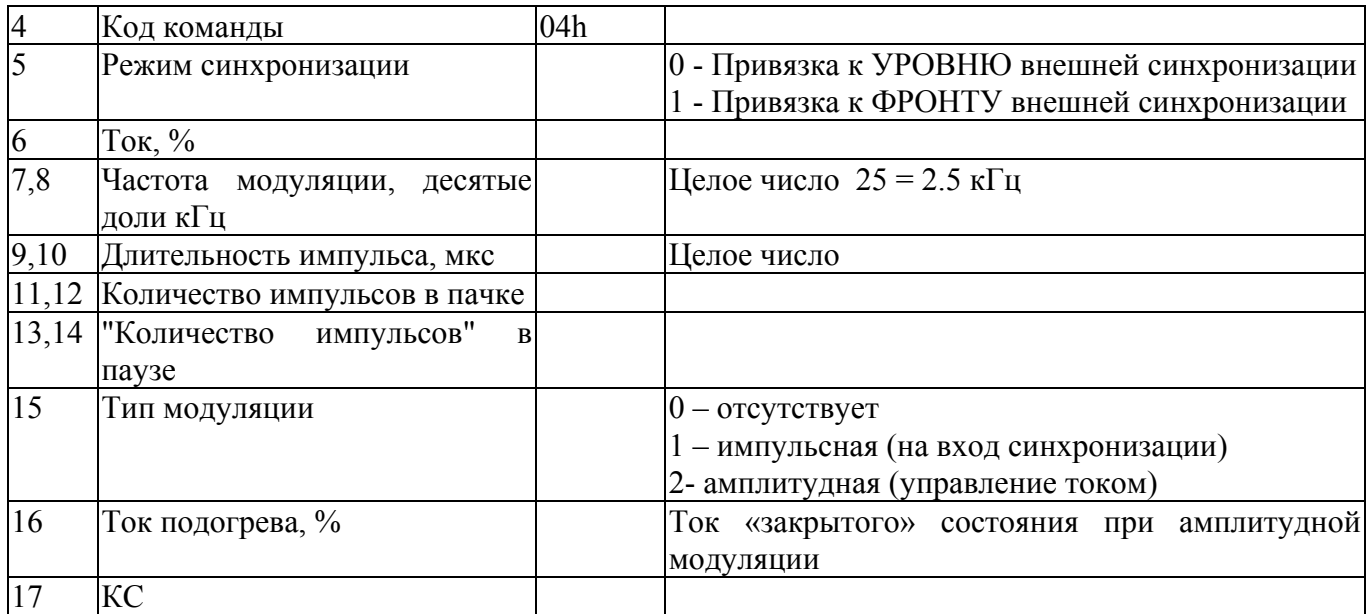

### От устройства:

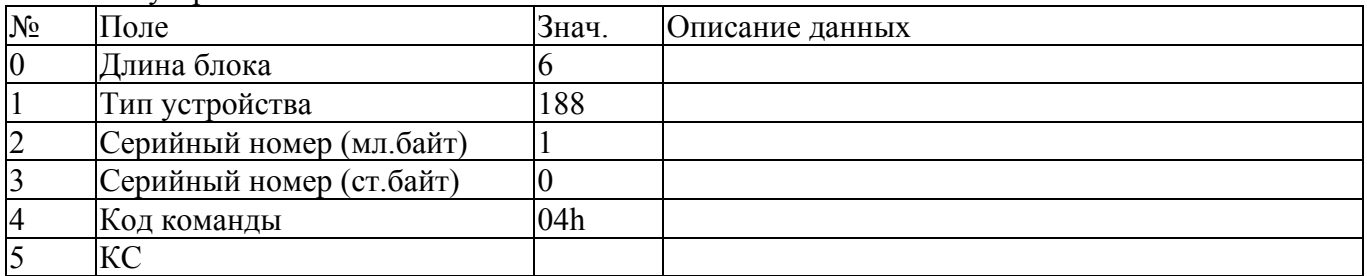

#### **5. Выдать параметры (код 05h).**

#### От сервера:

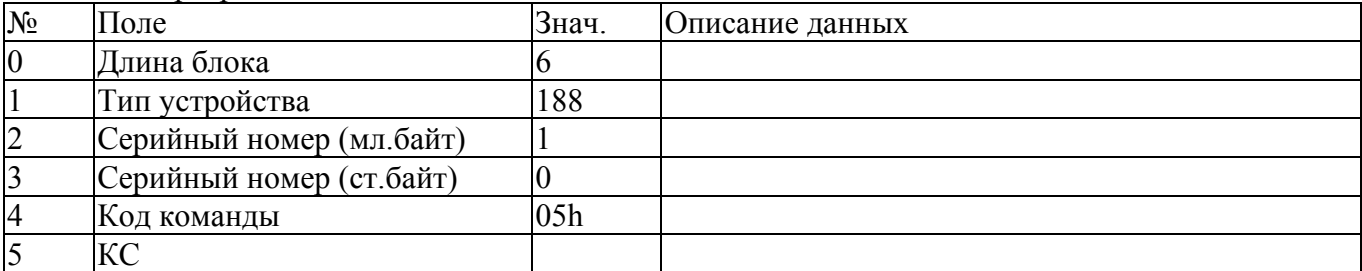

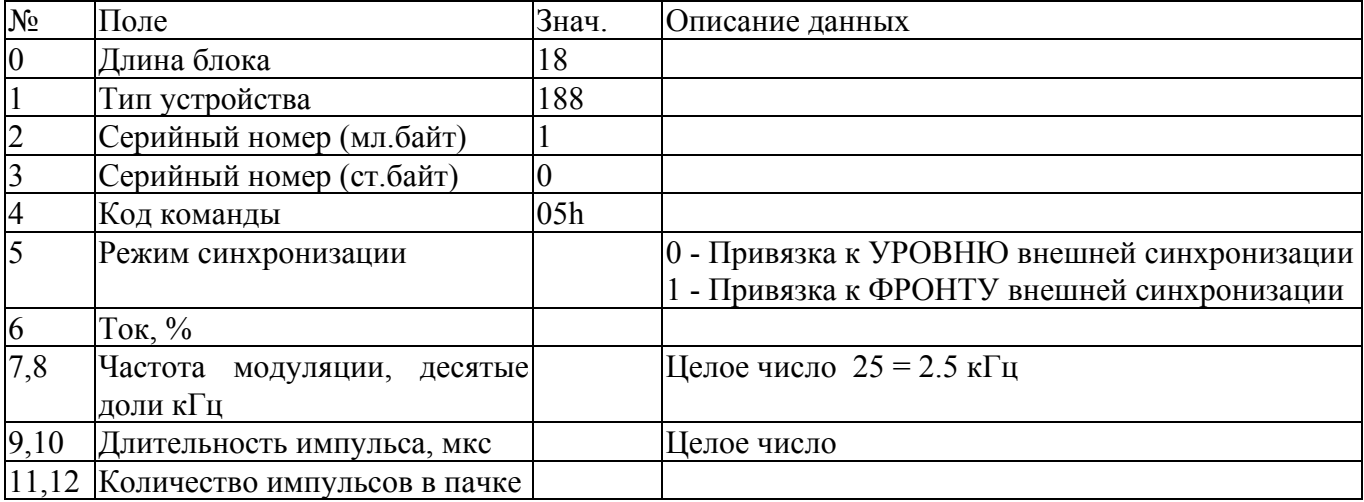

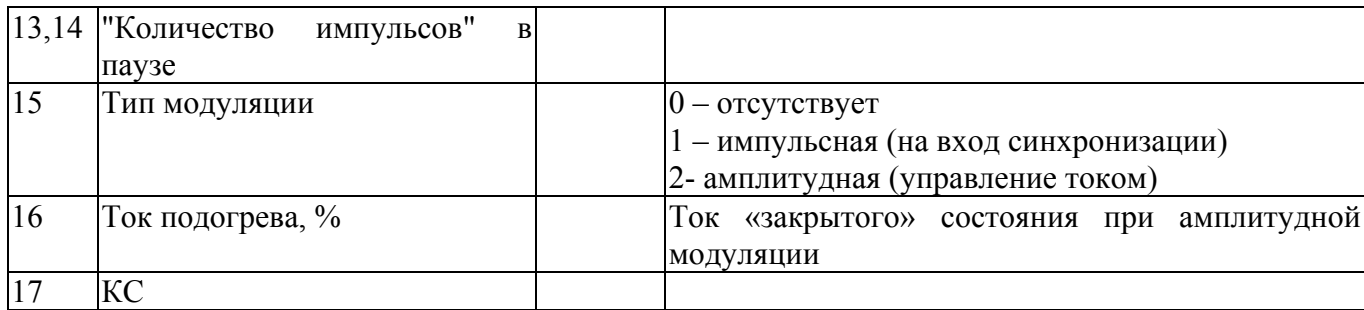

### **6. Инициализировать устройство (код 09h).**

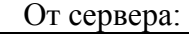

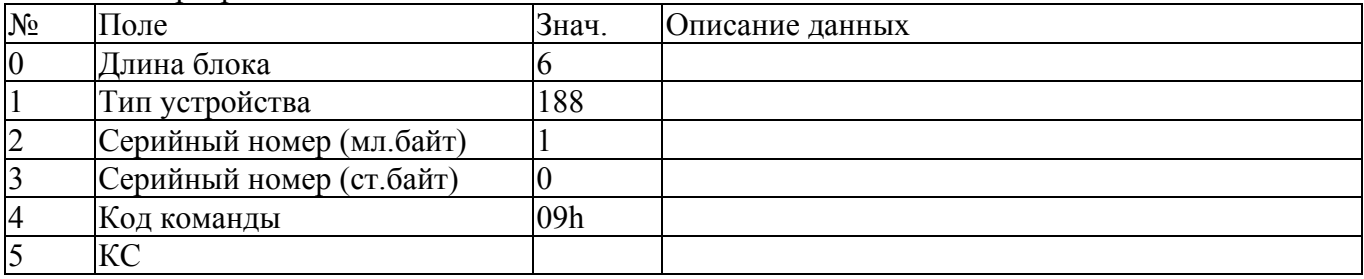

От устройства:

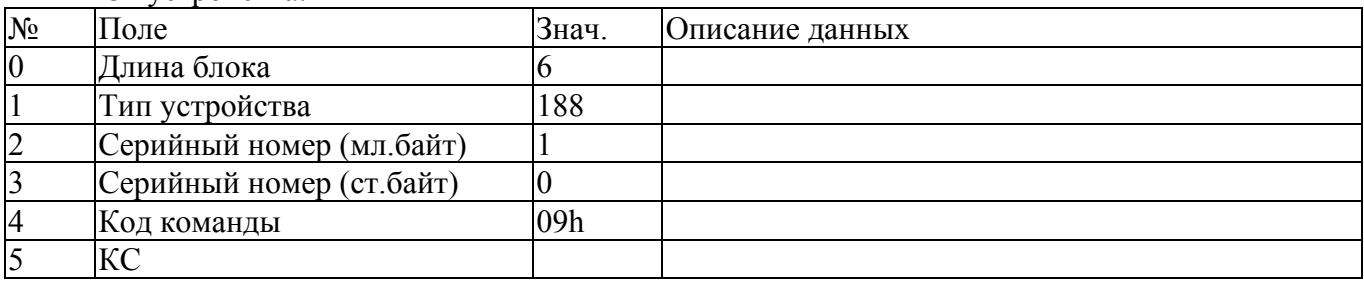

### **7. Выдать специальные параметры (код 15h).**

От сервера:

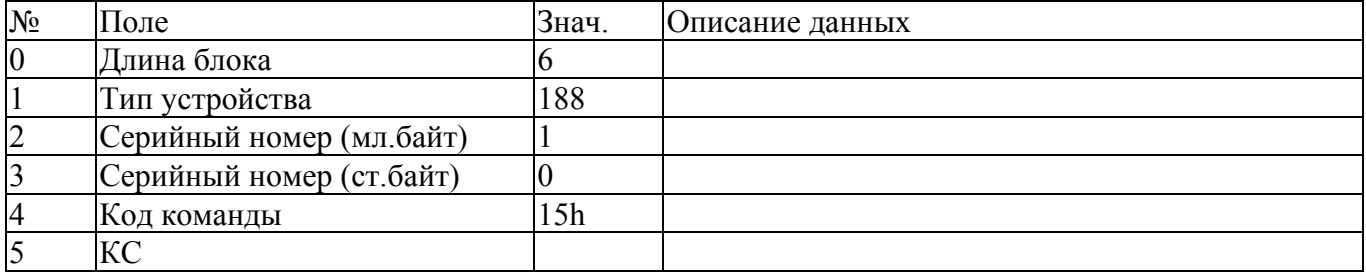

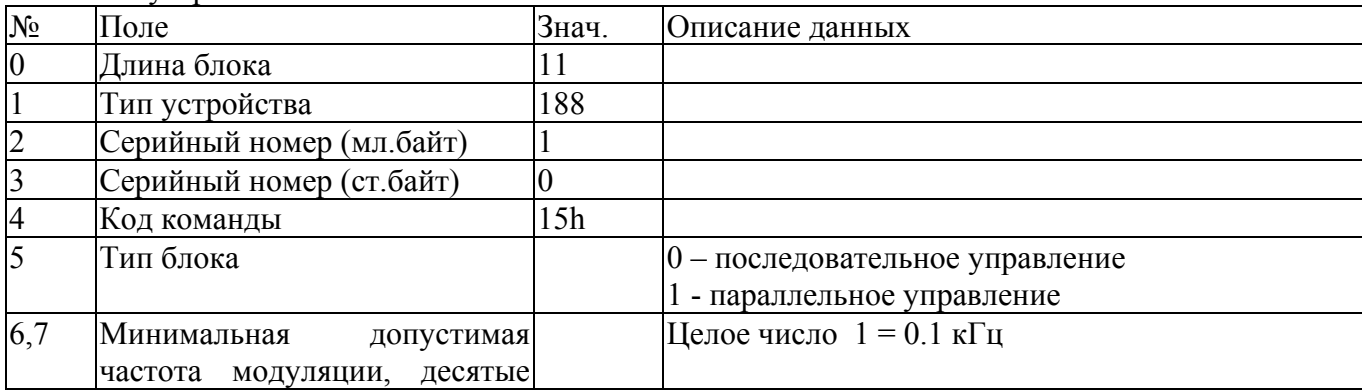

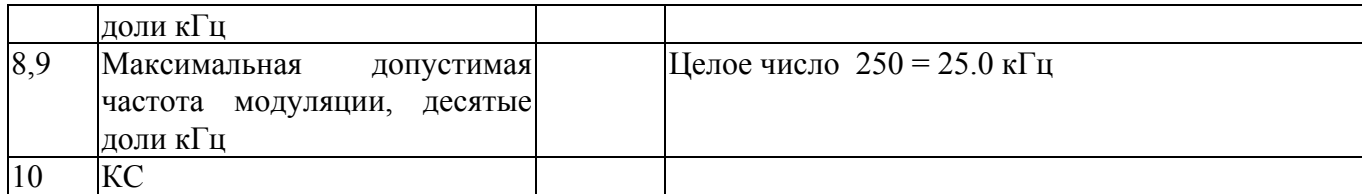

#### **8. Выдать данные счетчика наработки (код F2h).**

От сервера:

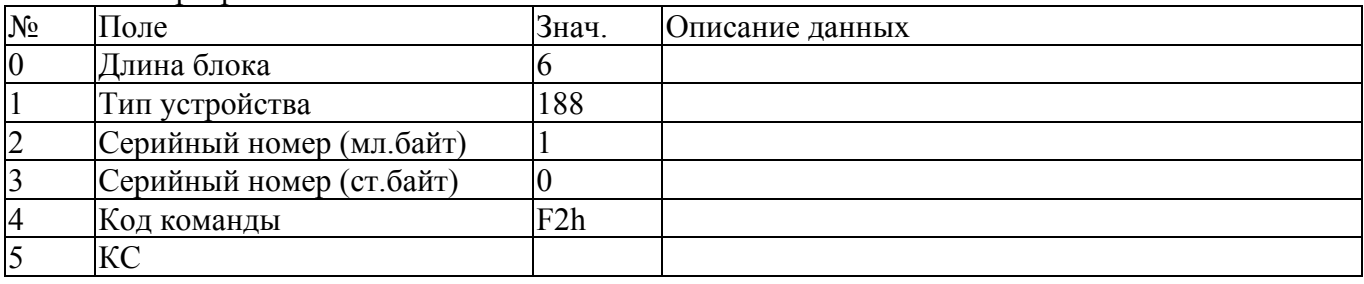

### От устройства:  $N_2$  Поле  $3$ нач. Описание данных  $\begin{array}{c|c}\n0 & \text{Длина блока}\n\end{array}$  |12 1 Тип устройства 188<br>2 Серийный номер (мл. байт) 1 2 Серийный номер (мл.байт) 1<br>3 Серийный номер (ст.байт) 0 Серийный номер (ст.байт) 0 4 Код команды F2h 5 Минуты временного (обнуляемого) счетчика наработки 6,7 Часы временного (обнуляемого) счетчика наработки 8 Минуты общего (НЕобнуляемого) счетчика наработки 9,10 Часы общего (НЕобнуляемого) счетчика наработки 11 КС

### **9. Обнулить данные временного счетчика наработки (код F3h).**

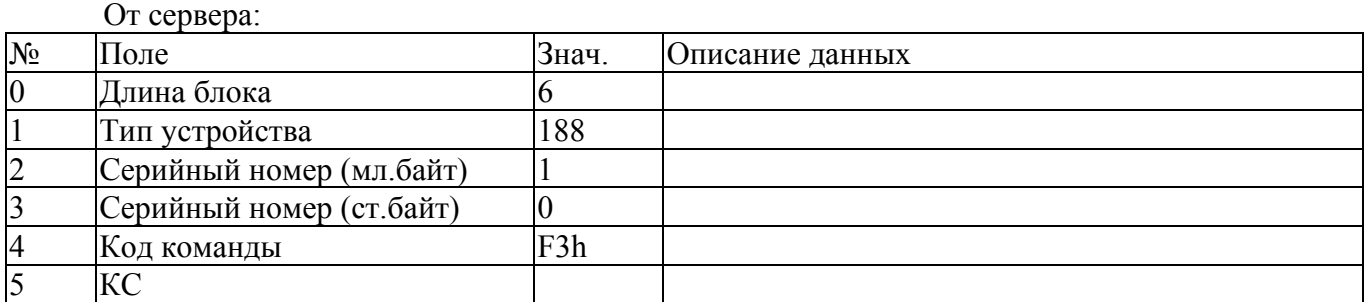

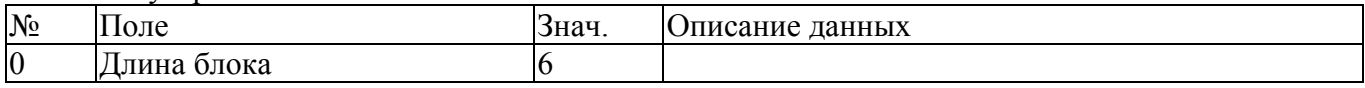

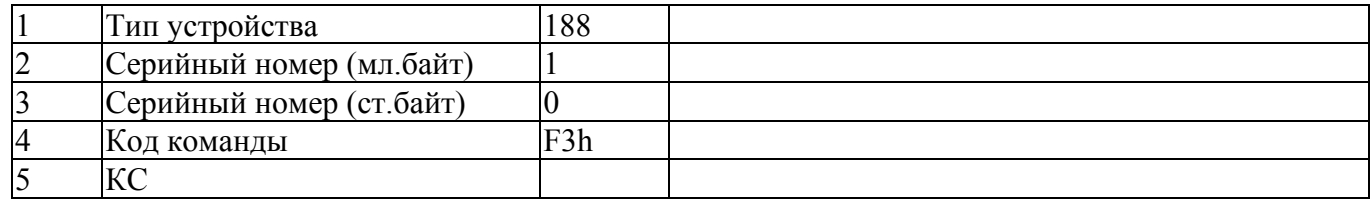

## **10. Начать работу (код 06h) (Перейти в рабочий режим).**

От сервера:

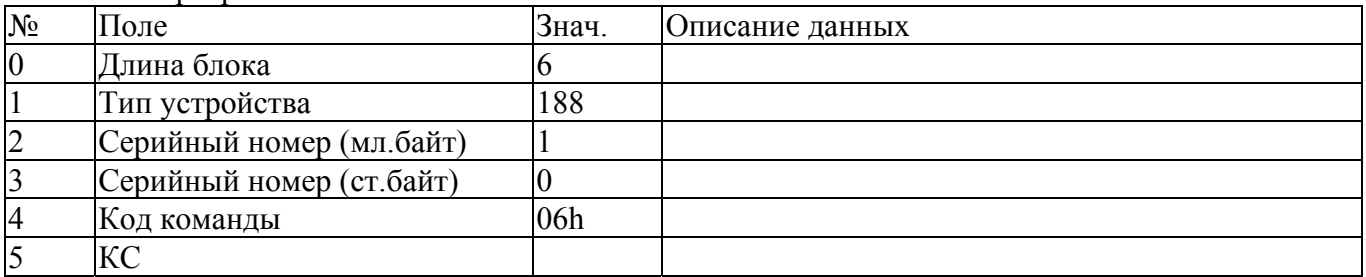

#### От устройства:

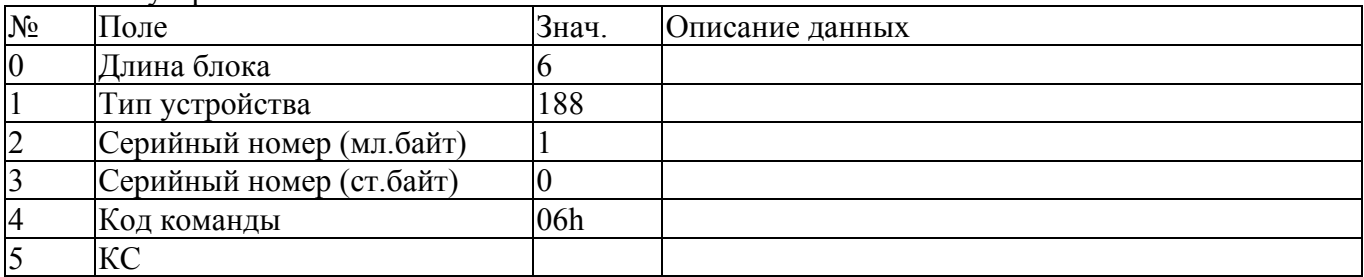

### **11. Закончить работу (код 07h) (Перейти в дежурный режим).**

От сервера:

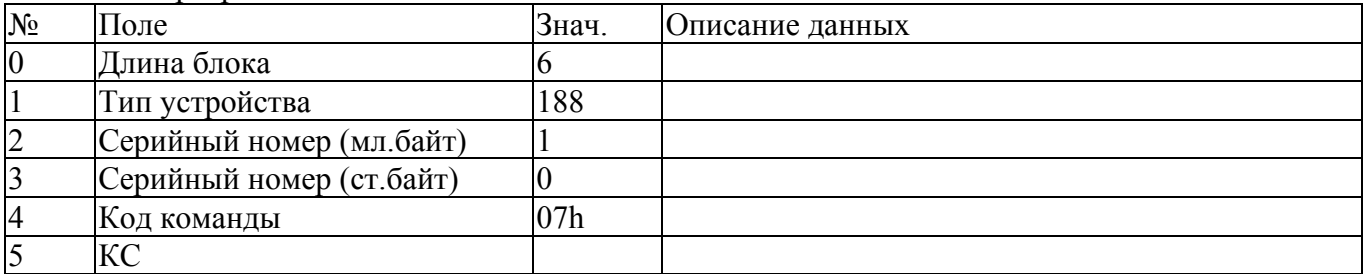

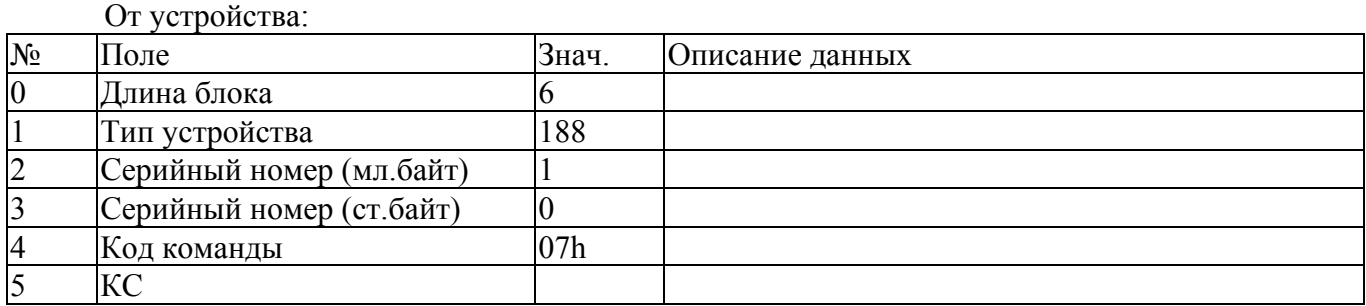

### **12. Изменить состояние встроенного лазер-пилота (код 3Eh).**

От сервера:

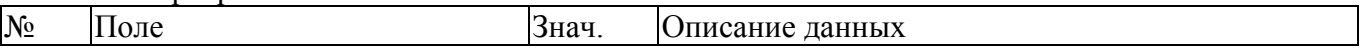

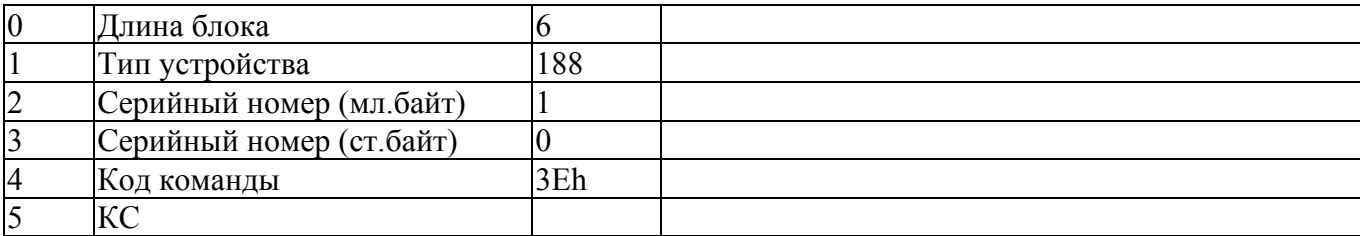

#### От устройства:

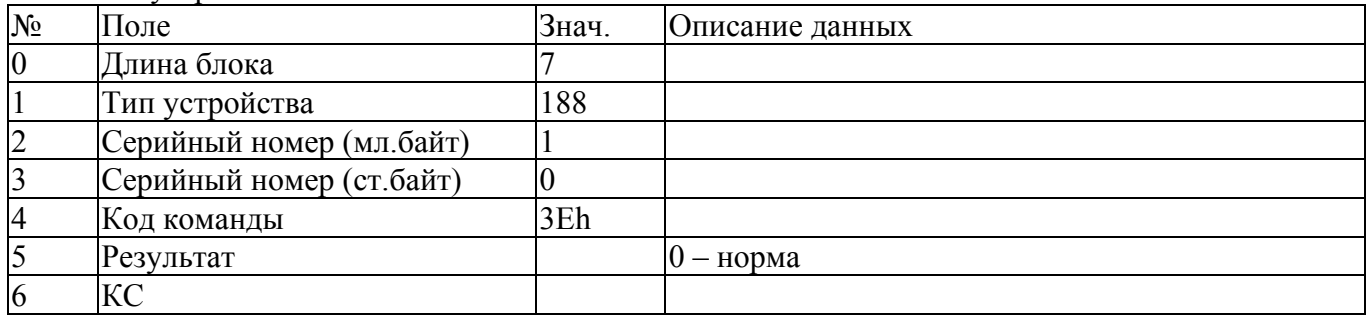

### **13. Программный ресет устройства (код EEh).**

Используется в случае наличия в контроллере встроенного загрузчика обновленного ПО для передачи управления загрузчику.

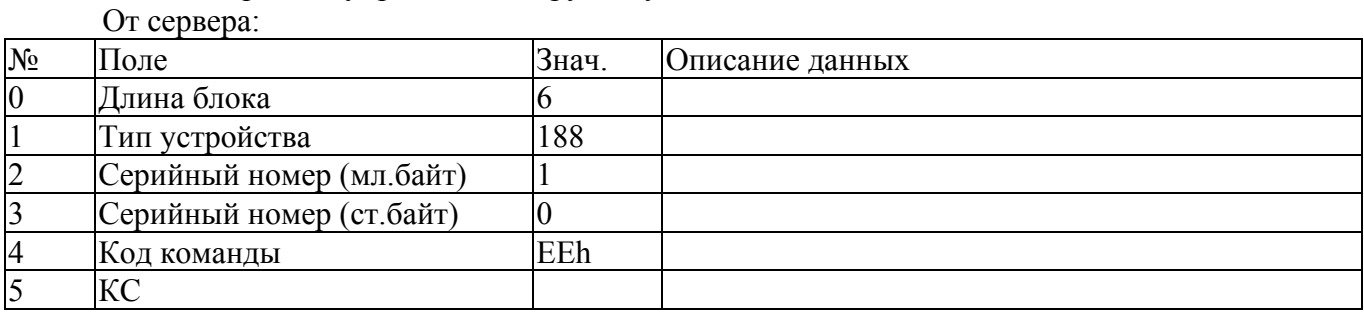

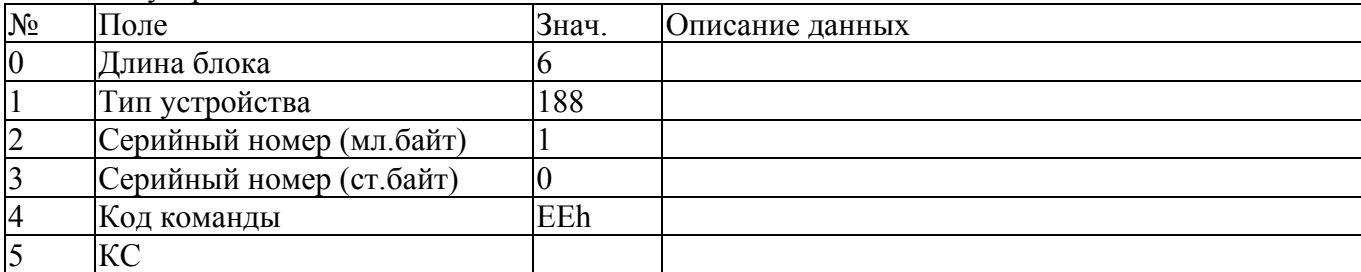